## Comment éteindre son ordinateur sans installer les mises à jour ?

## La problématique…

Cela vous est sûrement arrivé sur votre ordinateur portable : vous devez partir rapidement, mais votre ordinateur veut absolument installer les mises à jour avant de s'arrêter. Or, ce processus (qu'il ne faut surtout pas stopper !) peut durer de très longues minutes…

## La solution !

+ Commencez par fermer toutes les fenêtres ouvertes. Si vous en avez beaucoup, vous pouvez utiliser le raccourci clavier suivant :

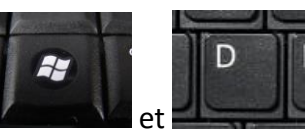

pressez **simultanément** les touches

Puis, appuyez **simultanément** les touches « Alt » et « F4 »

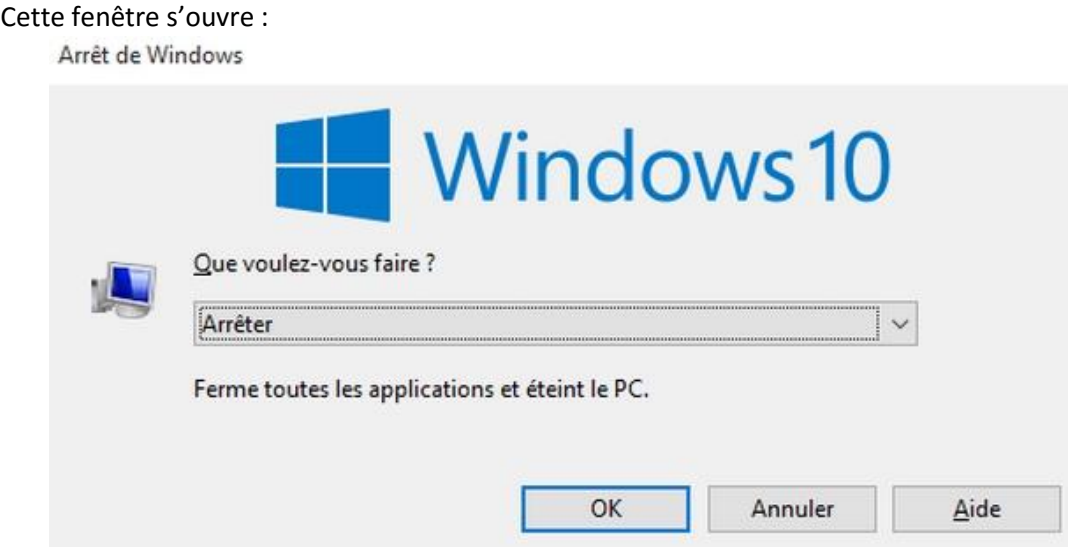

- Choisissez alors dans la liste déroulante « Arrêter », puis cliquez sur « OK »
- $\downarrow$  Le tour est joué ! L'ordinateur s'arrête sans installer les mises à jour : elles se feront au prochain arrêt, à moins que vous ne fassiez de même.

Cette fiche vous est proposée par Jean-Marie PIERRAT [Mentor Multimédia.](http://www.mentor-multimedia.com/) Toute diffusion sans autorisation est strictement interdite.